## Texting / Email Setup In ECLIPSE®

You can send text messages & form letters (RTF format ONLY) that you might otherwise print via email. If you have a current document in Word (.doc) format, you will be able to save it as Rich Text Format (.rtf) and use this document with ECLIPSE bulk e-mail functions.

If you created a form letter in color using a variety of fonts, **your patient's email software** will determine what is displayed.

There is some research you must do prior to setting up ECLIPSE to handle bulk email. You need to consult with your Internet Service Provider (ISP) to obtain the following:

- Your ISP determines and will provide you with your incoming (POP) and outgoing (SMTP) email server addresses. You may already have these addresses if you are currently using Outlook or Outlook Express to send and receive email.
- Your ISP may set limitations on the quantity of email you may send at one time. Check with them about sending bulk email.

Setting up ECLIPSE:

- Sending email requires permission. Select **Database Tables** from the **File** menu & **Users** from the tree to update permissions. Email permission is located under **Global Permits**.
- In order to use these new capabilities, you must update information in two different places in ECLIPSE:
	- 1. From the **File | Utilities | Configuration** menu, select either **System** or **Workstation** as appropriate, go to the Import/Export/Email tab (see page #2).

Select the **Import/Export** tab. New email fields must be filled in. *You can obtain this information from the account settings in your current email program (Outlook or Outlook Express) or by contacting your internet services provider (i.e. RoadRunner, Earthlink, Verizon).* For example, in Microsoft Outlook 2003, select **Email Accounts** from the **Tools** menu, follow the wizard to view or change existing settings and select **Change** to view your POP3 (incoming) & SMTP (outgoing) server address.

*\*\*\*NOTE*: The bulk email feature in ECLIPSE will *NOT* work with HTTP email (e.g. Yahoo or Hotmail).

2. Select **Database Tables** from the **File** menu & go to **Users** (see page #3). Open each user separately. Each user's **Personal** tab has Email information fields which you may or may not want or need. The return address is an optional override. Email user name & password settings are dependent on your internet services provider (i.e. Road Runner, Earthlink, Verizon).

 $* = SMTP = Simple Mail Transfer Protocol$ 

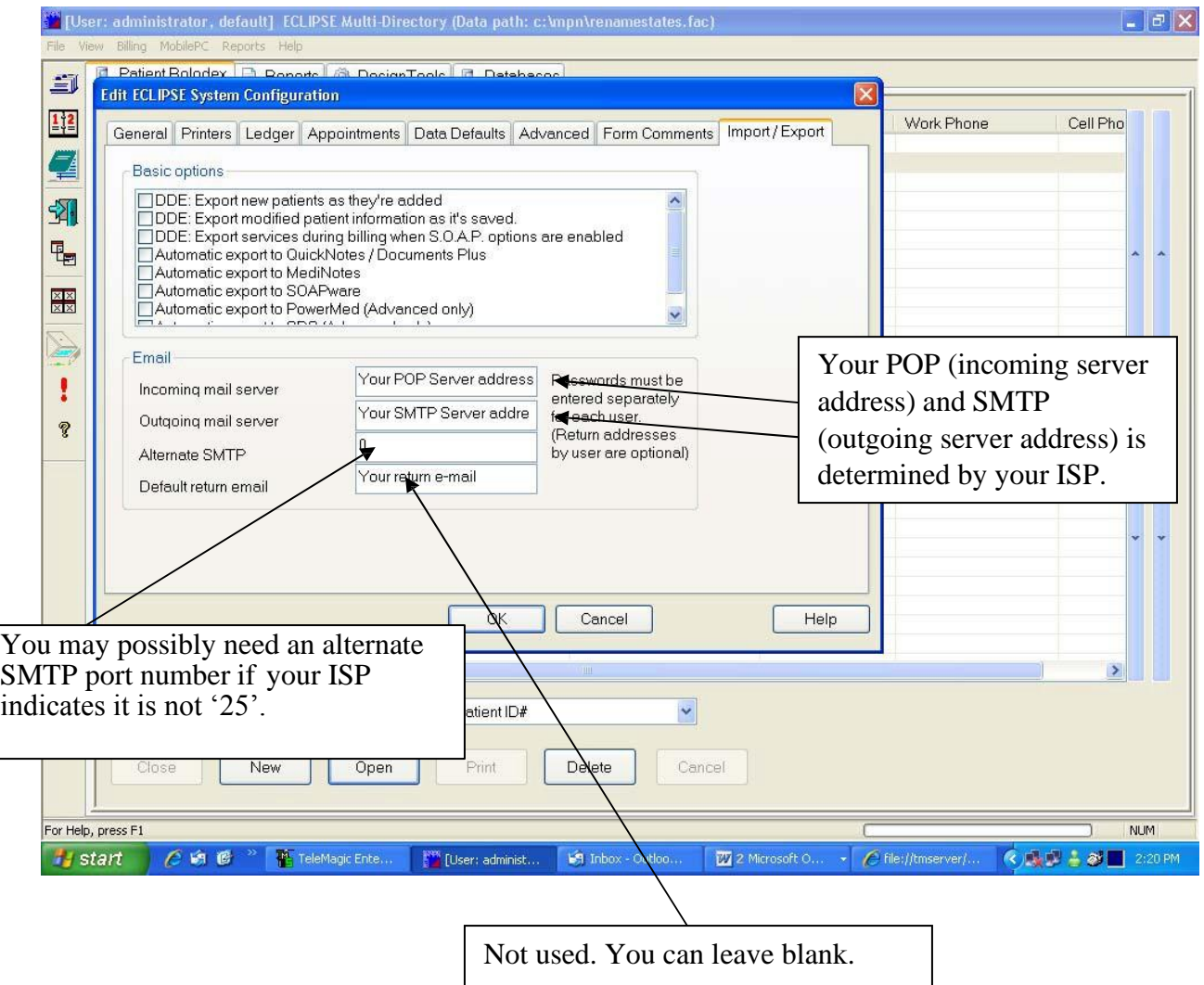

If you're not sure if or what information should go in the server fields -- check with your internet *services provider.*

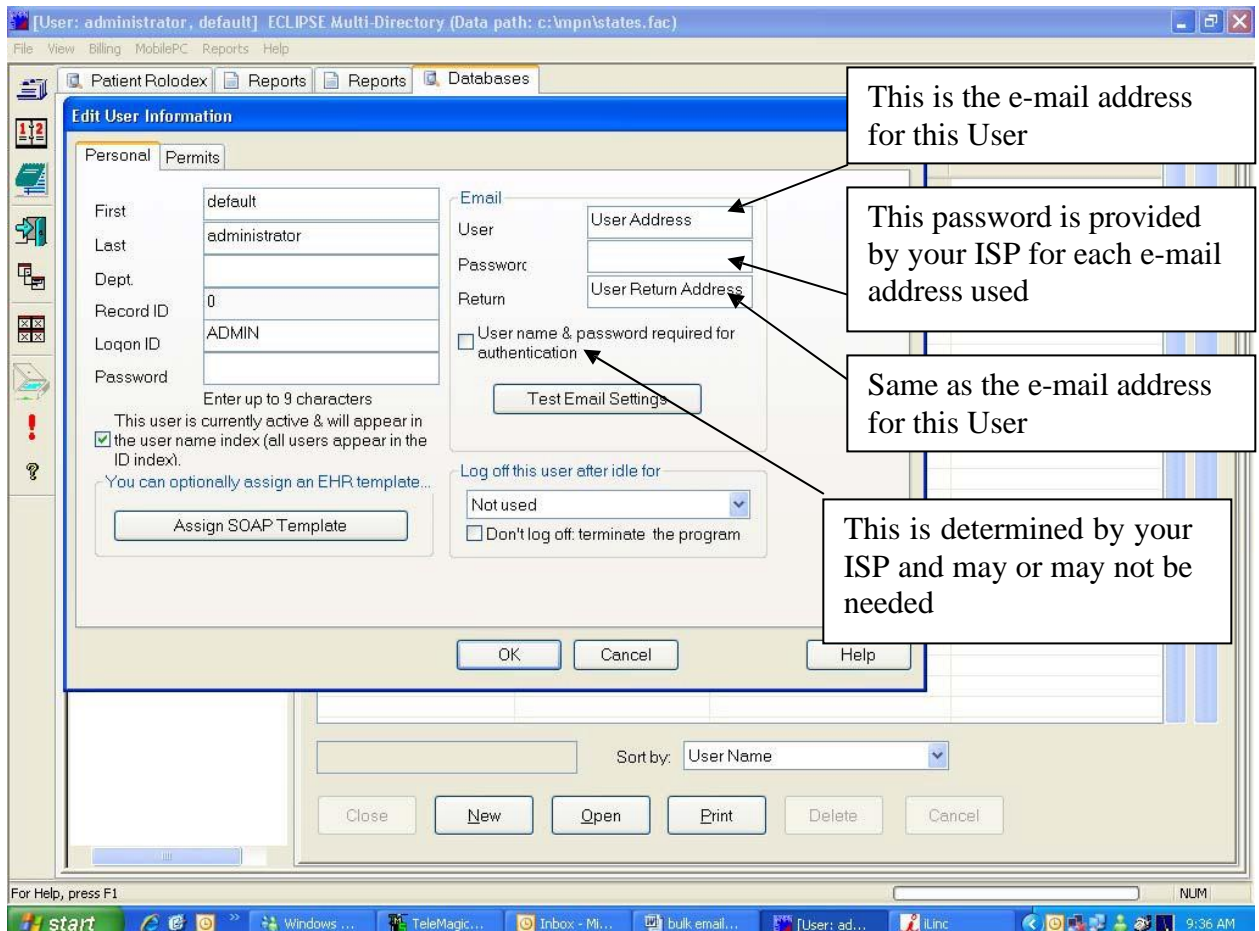

If you're not sure if or what information should go in the server fields -- check with your Internet Services *Provider.*

For Email ports, visit

- [http://www.c3sd.com/email\\_servers\\_ports.php](http://www.c3sd.com/email_servers_ports.php)
- [https://www.arclab.com/en/kb/email/list-of-smtp-and-pop3-servers-mailserver-list.html](http://www.arclab.com/en/kb/email/list-of-smtp-and-pop3-servers-mailserver-list.html)

\*\* Windows 8 requires the internal ECLIPSE email Client editor \*\*